## 電池の最適化 オクレンジャーアプリ(**Android**版)の除外方法

Android6.0以上をご利用の場合、

**はじめに** 電池の消耗を抑える機能(電池の最適化)が搭載されています。 オクレンジャーアプリがこの機能の対象になると、新着通知が届かない場合があります。 オクレンジャーアプリからの通知を表示するために、下記の設定を行ってください。

1. 端末本体の「設定」を押してください。

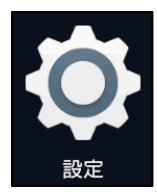

「バッテリー」を押してください。  $2.$ 

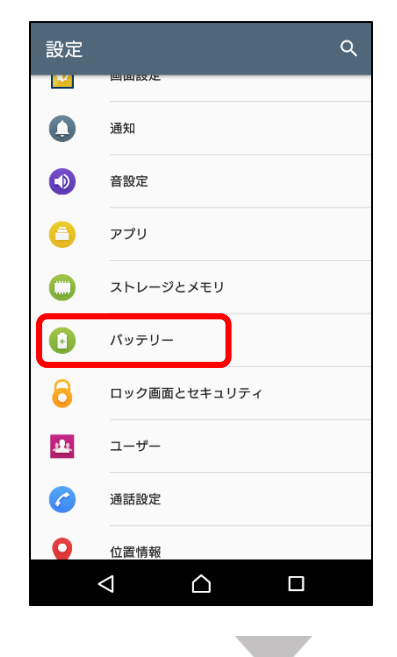

3. 画面右上の : を押してください。

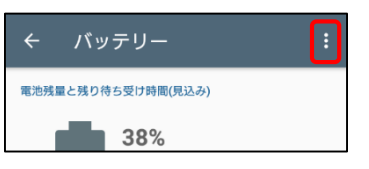

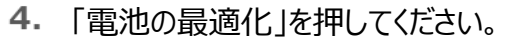

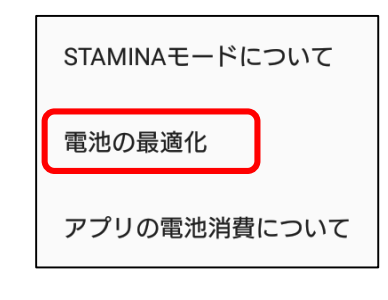

「アプリ」を押し、オクレンジャーにチェックを 入れてください。

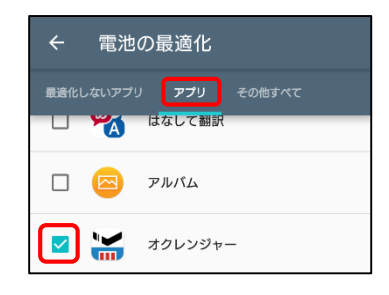

6. 「最適化しないアプリ」内にオクレンジャーが 入っていれば、設定完了です。

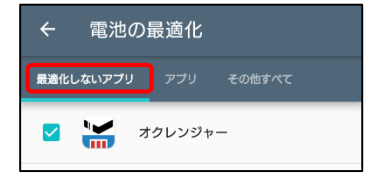

**※機種によって表記や操作方法が異なる場合がございます。ご了承ください。**